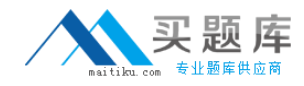

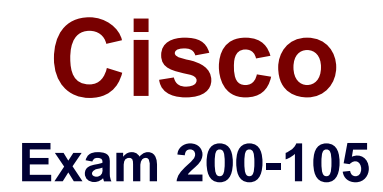

# **Interconnecting Cisco Networking Devices Part 2 (ICND2 v3.0)**

**Version: 6.0**

**[ Total Questions: 204 ]**

[http://www.maitiku.com QQ:860424807](http://www.maitiku.com)

## **Topic break down**

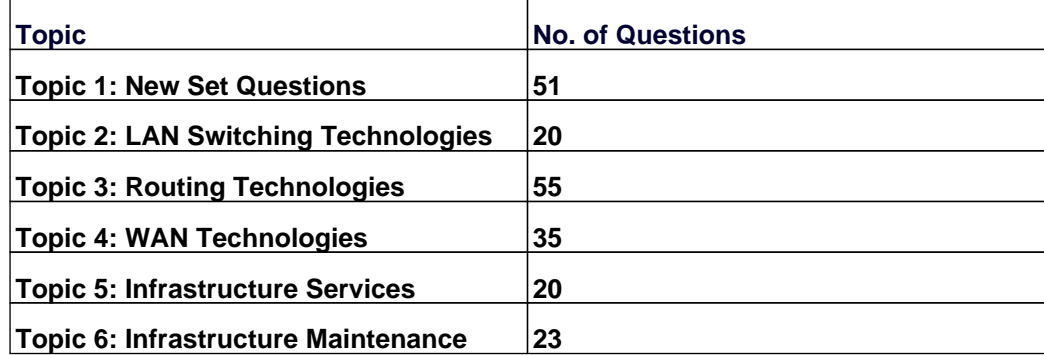

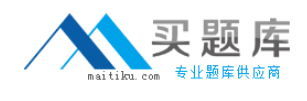

#### **Topic 1, New Set Questions**

## **Question No : 1 - (Topic 1)**

Which spanning-tree feature places a port immediately into a forwarding stated?

- **A.** BPDU guard
- **B.** PortFast
- **C.** loop guard
- **D.** UDLD
- **E.** Uplink Fast

#### **Answer: B**

#### **Explanation:**

PortFast causes a switch or trunk port to enter the spanning tree forwarding state immediately, bypassing the listening and learning states. You can use PortFast on switch or trunk ports that are connected to a single workstation, switch, or server to allow those devices to connect to the network immediately, instead of waiting for the port to transition from the listening and learning states to the forwarding state.

**Question No : 2 - (Topic 1)**

Which statement about switch access ports is true?

- **A.** They drop packets with 802.1Q tags.
- **B.** A VLAN must be assigned to an access port before it is created.
- **C.** They can receive traffic from more than one VLAN with no voice support
- **D.** By default, they carry traffic for VLAN 10.

#### **Answer: A**

#### **Explanation:**

"If an access port receives a packet with an 802.1Q tag in the header other than the access VLAN value, that port drops the packet without learning its MAC source address."

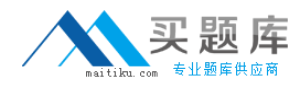

## **Question No : 3 - (Topic 1)**

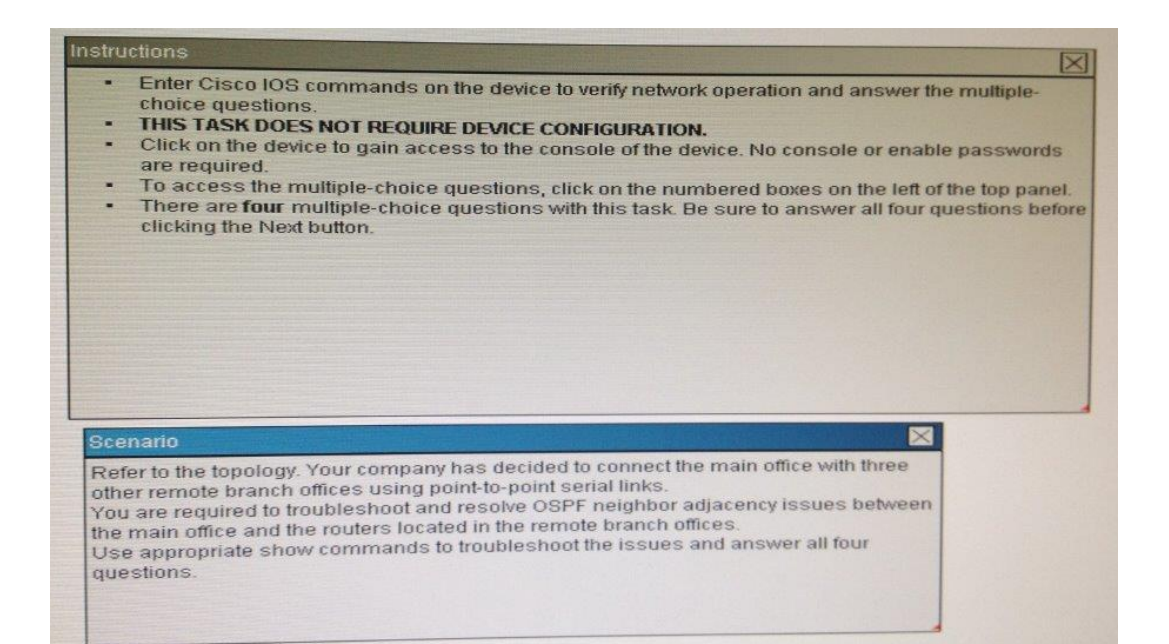

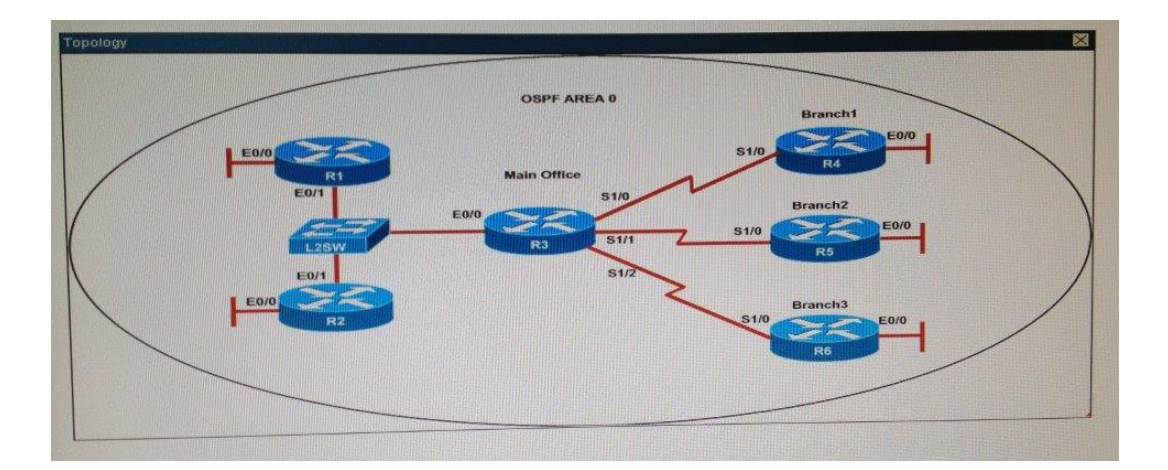

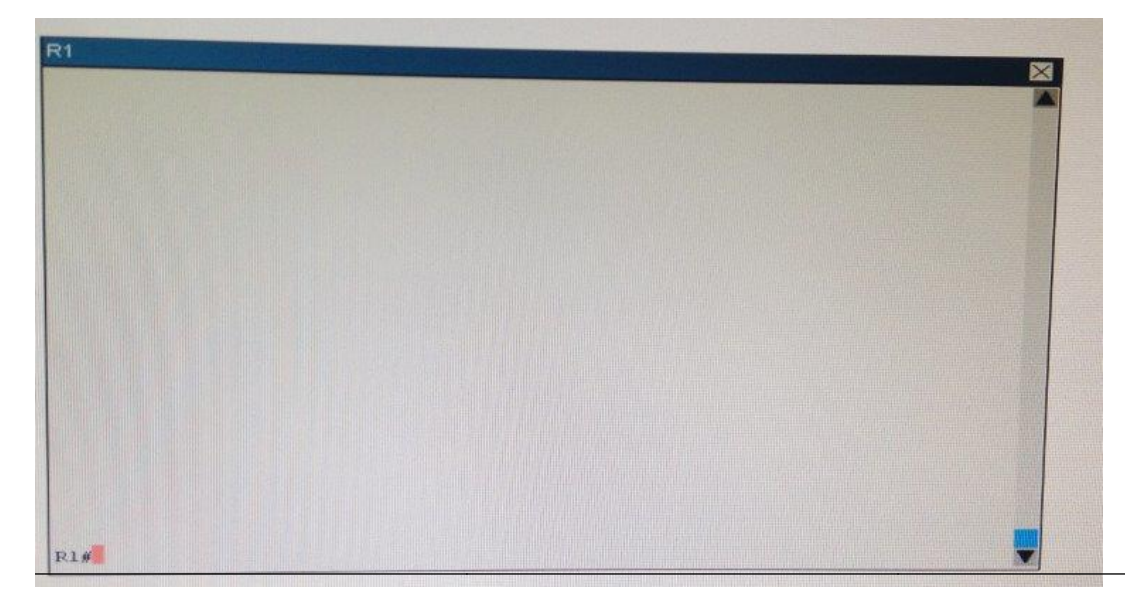

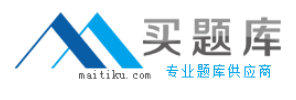

```
R1# show running-config
```
interface Loopback0

description \*\*\*Loopback\*\*\*

ip address 192.168.1.1 255.255.255.255

ip ospf 1 area 0

!

interface Ethernet0/0

description \*\*Connected to R1-LAN\*\*

ip address 10.10.110.1 255.255.255.0

ip ospf 1 area 0

```
!
```
interface Ethernet0/1

description \*\*Connected to L2SW\*\*

ip address 10.10.230.1 255.255.255.0

ip ospf hello-interval 25

ip ospf 1 area 0

```
!
```
router ospf 1

log-adjacency-changes

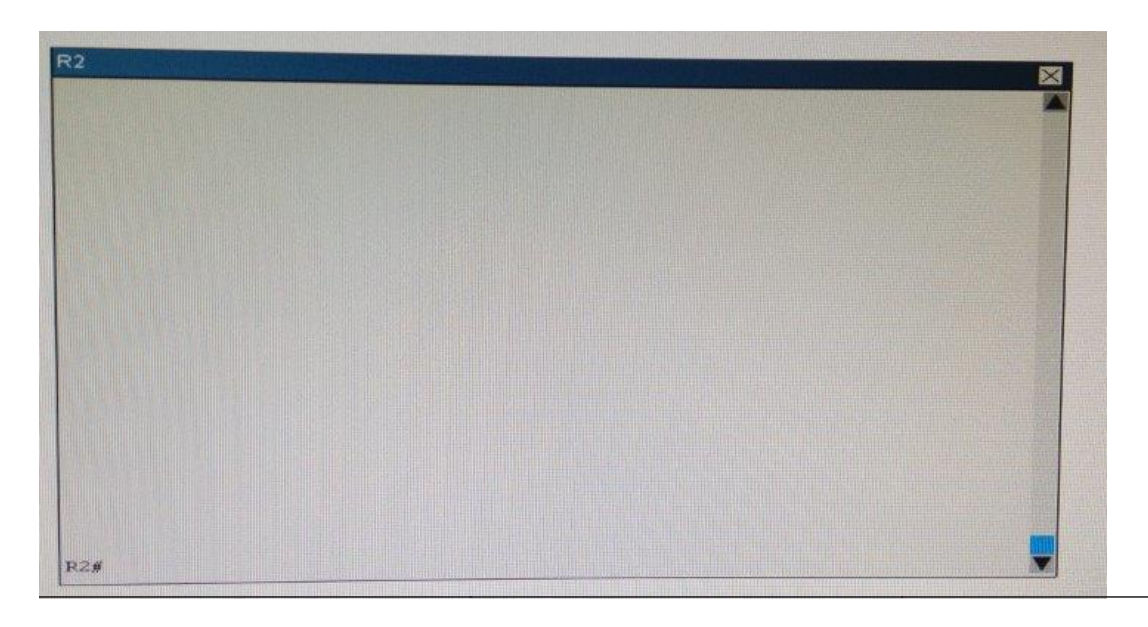

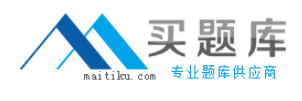

```
R2# show running-config
```

```
R2
```

```
!
```
interface Loopback0

description \*\*Loopback\*\*

ip address 192.168.2.2 255.255.255.255

ip ospf 2 area 0

```
!
```
interface Ethernet0/0

description \*\*Connected to R2-LAN\*\*

ip address 10.10.120.1 255.255.255.0

ip ospf 2 area 0

```
!
```
interface Ethernet0/1

description \*\*Connected to L2SW\*\*

ip address 10.10.230.2 255.255.255.0

ip ospf 2 area 0

```
!
```
router ospf 2

log-adjacency-changes

## Cisco 200-105 : Practice Test

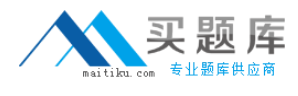

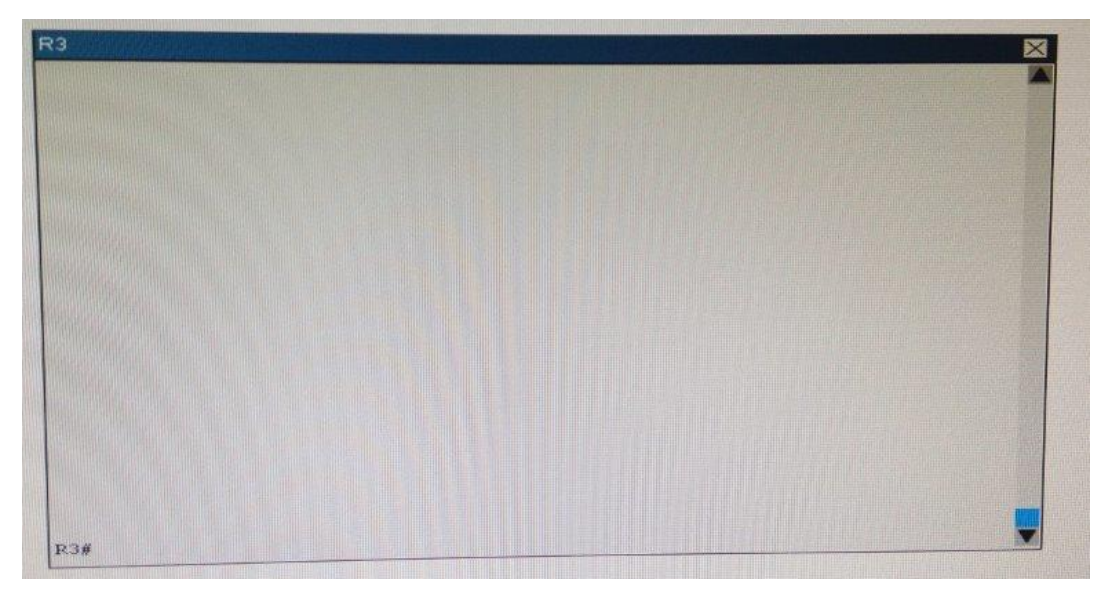

**R3#** show running-config

R3

username R6 password CISCO36

!

interface Loopback0

description \*\*Loopback\*\*

ip address 192.168.3.3 255.255.255.255

ip ospf 3 area 0

!

interface Ethernet0/0

description \*\*Connected to L2SW\*\*

ip address 10.10.230.3 255.255.255.0

ip ospf 3 area 0

```
!
```
interface Serial1/0

description \*\*Connected to R4-Branch1 office\*\*

ip address 10.10.240.1 255.255.255.252

encapsulation ppp

```
 ip ospf 3 area 0
!
interface Serial1/1
 description **Connected to R5-Branch2 office**
 ip address 10.10.240.5 255.255.255.252
 encapsulation ppp
 ip ospf hello-interval 50
 ip ospf 3 area 0
!
interface Serial1/2
 description **Connected to R6-Branch3 office**
 ip address 10.10.240.9 255.255.255.252
 encapsulation ppp
 ip ospf 3 area 0
 ppp authentication chap
!
router ospf 3
 router-id 192.168.3.3
```
!

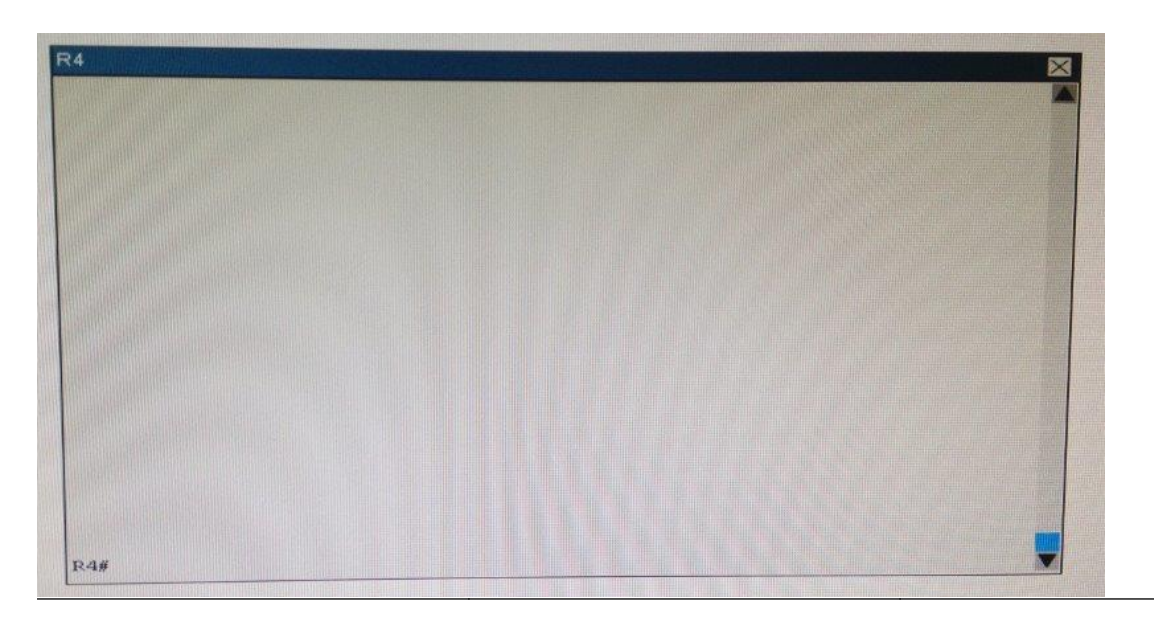

## **R4#** show running-config

```
R4
!
interface Loopback0
 description **Loopback**
 ip address 192.168.4.4 255.255.255.255
 ip ospf 4 area 2
!
interface Ethernet0/0
 ip address 172.16.113.1 255.255.255.0
 ip ospf 4 area 2
!
interface Serial1/0
 description **Connected to R3-Main Branch office**
 ip address 10.10.240.2 255.255.255.252
 encapsulation ppp
 ip ospf 4 area 2
!
router ospf 4
 log-adjacency-changes
```
#### Cisco 200-105 : Practice Test

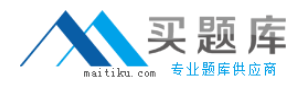

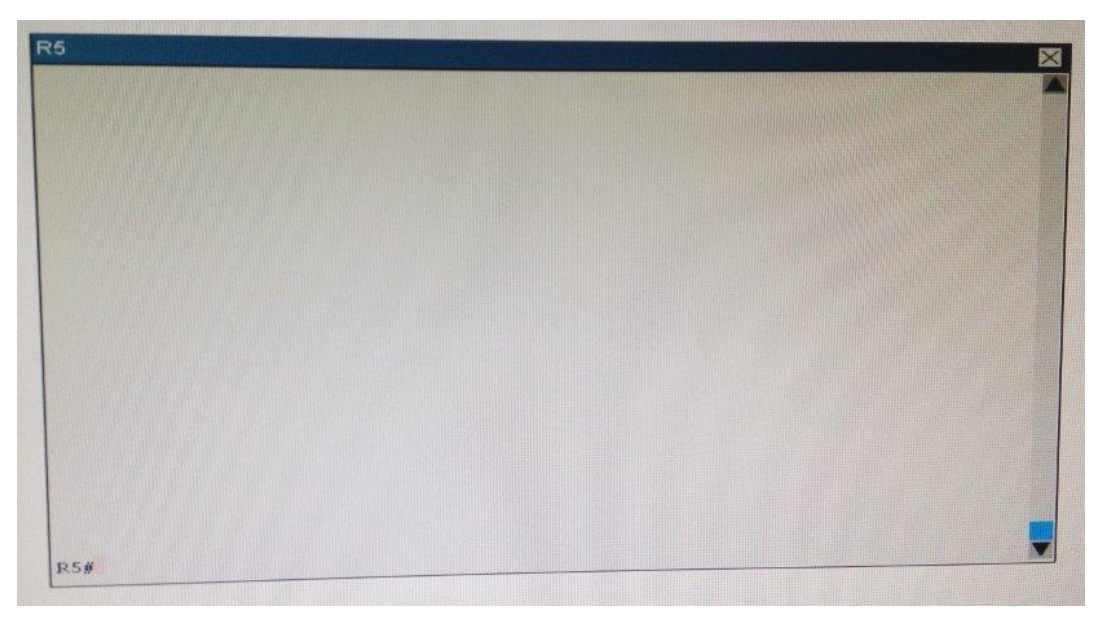

## **R5#** show running-config

R5

!

```
interface Loopback0
```

```
 description **Loopback**
```

```
 ip address 192.168.5.5 255.255.255.255
```
ip ospf 5 area 0

!

```
interface Ethernet0/0
```
ip address 172.16.114.1 255.255.255.0

ip ospf 5 area 0

```
!
```

```
interface Serial1/0
```
description \*\*Connected to R3-Main Branch office\*\*

ip address 10.10.240.6 255.255.255.252

encapsulation ppp

ip ospf 5 area 0